# **RAPPORT FRA OPPGRADERING AV EPHORTE 25.‐26. JANUAR 2010**

# 2010‐01‐25

Therese Amundsen fra Ergo var med på oppgradering av ePhorte til versjon 2009.3.08. Vi startet med å laste ned nødvendig programvare fra www.gecko.no. Oppgraderingen ble gjort i henhold til instruksjoner gitt av leverandør.

#### PROSEDYRE

- Tok sikkerhetskopi av alle databasene (ARKIVDB) via SQL Server Management Studio
- Tok sikkerhetskopi av ephorteWeb‐mappen (ARKIV). Stoppet IIS og kjørte iisreset.
- Avinstallerte ePhorteWeb 2.1.11
- Installerte siste versjon av ePhorteWeb (2009.3.08)
- Kjørte kommandoen cscript.exe adsutil.vbs … fra C:\Inetpub\AdminScripts\
- La også inn ephortesys med full tilgang under to objekter (IIS Admin Servce og IIS WAMREG Admin Service) i Component Services → Computers → My Computer → DCOM Config

#### UTFORDRINGER UNDERVEIS

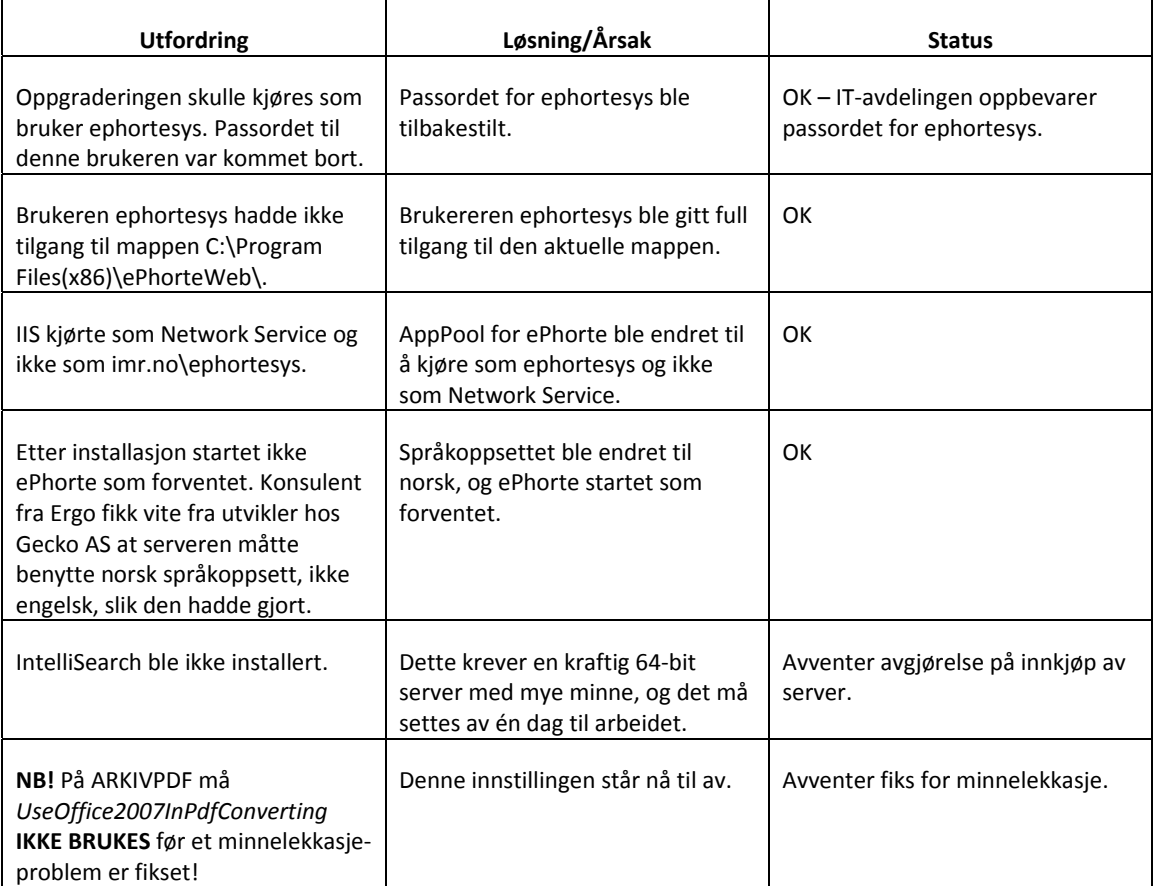

## RESULTAT AV ARBEIDET

- 1. SERVER ARKIV: Oppgraderte ePhorteWeb (fra 2.1.11 via 2.1.16 til 2009.3.08)
- 2. SERVER ARKIVDB: Oppgraderte ePhorte produksjons‐database (fra 2.1.11 via 2.1.16 til 2009.3.08)
- 3. SERVER ARKIV‐TEST: Oppgraderte ePhorteWeb (fra 2009.03.01 til 2009.03.08) ARKIVDB
- 4. SERVER ARKIVDB: Oppgraderte ePhorte kurs‐database (fra 2.1.11 via 2.1.16 til 2009.3.08)
- 5. SERVER ARKIV‐PDF: Oppgraderte PDF‐konverterer (til versjon 2009.03.05)

I tillegg ble rapportfiler (.rpx) for spesialbestilt saksomslag lagt inn på ARKIV, tilsvarende som ARKIV‐TEST.

#### PROSEDYRE (PIXEDIT)

- Fjernstyrte skannestasjon‐PC (ARKISCAN) nede på NKK via VNC
- Stoppet tjenesten
- Avinstallerte eksisterende versjon av PixEdit
- Tok ut USB‐dongle (lisens‐nøkkel) som stod i maskinen
- Installerte siste versjon av PixEdit (7.9.9). Lastet ned fra www.techsoft.no
- Satte tilbake USB‐dongle i maskinen

Eirik testet maskinen tirsdag morgen, og den fungerte. På grunn av en justering i grensesnittet i PixEdit ble det gjort endringer på profiler for skanning. Bruker velger nå en bestemt nettverksprofil når det skal importeres fra utestasjonene. Brukerne har fått opplæring i dette, og det er hengt opp veiledning ved skannestasjonen.

#### 2010‐01‐26

Therese Amundsen møtte også tirsdag. Dagen gikk for det meste med til oppfølging av Outlook2ePhorte. Det ble satt opp et påloggings‐script som håndterte oppgradering på brukernes maskiner.

#### GJENNOMFØRING/RUTINE

Siste versjon av Outlook2ePhorte ble lastet ned fra www.gecko.no og det ble lagt til rette for utrulling til brukere ved hjelp av påloggings‐script. Brukerne måtte starte maskinene sine på nytt to ganger, dette fordi en eventuell tidligere versjon av Outlook2ePhorte må avinstalleres før en ny versjon kan installeres.

#### STATUS UTRULLING OUTLOOK2EPHORTE

Logon‐script er oppdatert slik at Outlook2ePhorte installeres på helt nye maskiner. Dette har blitt testet i klasserommet, og virker 2010‐01‐28. Flesteparten av maskinene (Windows XP 32‐bit) får inn Outlook2ePhorte via logon‐script. Vi verifiserte ca. 10 maskiner, blant annet noen i klasserommet. I etterkant ser man at så godt som alle som har startet opp maskinen to ganger har fått installert Outlook2ePhorte. Unntakene er de som har Windows 7.

# INSTALLASJON PÅ WINDOWS 7

Installasjon av Outlook2ePhorte på Windows 7 32/64‐bit fungerer bare ved manuell installasjon. IT‐avdelingen arbeider videre med å finne en løsning for hvordan man kan rulle ut til Windows 7‐maskiner på en automatisert måte.

### TRIGGERE FOR E‐POST

Vi arbeidet også med triggere for e‐post. Det ble ikke ferdigstilt på grunn av usikkerhet omkring oppsettet. Sondre har dokumentasjon på at Ergo har satt disse opp i desember 2008, men det ble da benyttet en alternativ måte å sette dem opp på, siden ARKIVDB kjører 64‐bits SQL Server. Therese avtalte å gi oss en tilbakemelding på dette. Therese la inn en sak på dette i Onyx, med saksnummer: 156761. Denne saken følges opp daglig.